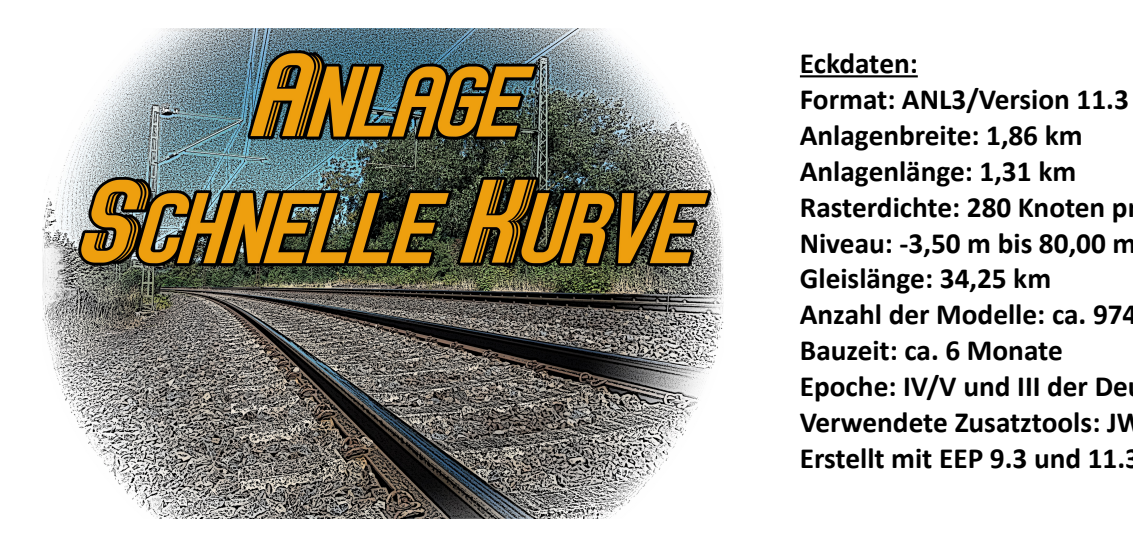

## **Eckdaten:**

**Anlagenbreite: 1,86 km Anlagenlänge: 1,31 km Rasterdichte: 280 Knoten pro km Niveau: -3,50 m bis 80,00 m Gleislänge: 34,25 km Anzahl der Modelle: ca. 9743 Bauzeit: ca. 6 Monate Epoche: IV/V und III der Deutschen Bahnen Verwendete Zusatztools: JWGleiseditor, Erstellt mit EEP 9.3 und 11.3**

Die Anlage ist nach einem Vorschlag "Schnelle Kurve im Mittelgebirge" aus dem ALBA Magazin entstanden. Sie stellt eine Streckentrennung mit Überwerfung einer zweigleisigen Hauptstrecke dar.

Das Konzept "Fahranlage" ohne Bahnhof und Gleisanschlüsse kommt hierbei zum Tragen. Sie können eigene Züge in die laufende Automatik integrieren oder nach Lust und Laune austauschen. Dazu stehen Ihnen gleich 2 Anlagenvarianten zur Verfügung.

Neben einer bereits funktionstüchtigen Epoche IV-V Version wartet für Sie eine weitere Epoche III Variante, welche Sie mit eigenen Rollmaterialien bestücken müssen. Auch hier ist eine Vollautomatik bereits vorkonfiguriert.

Verfolgen Sie mit der Anlage "Schnelle Kurve" einen abwechslungsreichen Zugverkehr auf mehreren Paradestrecken in einer liebevoll gestalteten, fiktiven Mittelgebirgslandschaft.

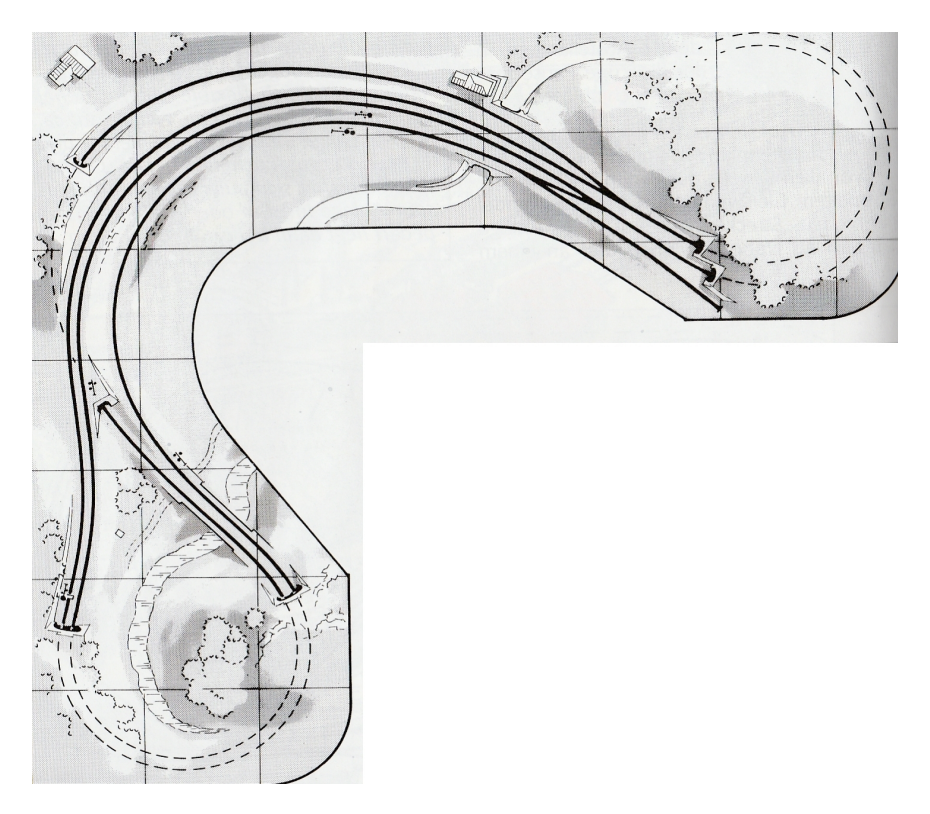

Gleisplan des Anlagenvorschlages (Quelle: Alba-Verlag)

## **Automatik und Fahrbetrieb**

Der Fahrbetrieb auf Schiene und Straße läuft ausschließlich vollautomatisch ab. Eine Kamera-Abfolge ist nicht vorhanden! Erkunden Sie die Anlage z.B. über die zahlreichen gespeicherten statischen Kameras.

Die Anlage ist so vorbereitet, dass eigene Züge und Straßenfahrzeuge in die laufende Automatik integriert werden können. Ebenso können vorhandene Fahrzeuge ausgesetzt werden. Die Vorgehensweise ist denkbar einfach.

### **Züge einsetzen:**

In der Epoche V Anlage verkehren bereits 14 Zugverbände. Um ein "Festfahren" des Schienenverkehres zu vermeiden, beschränken Sie sich bitte auf insgesamt 15 Züge! Dies gilt auch für die Epoche III Anlage!

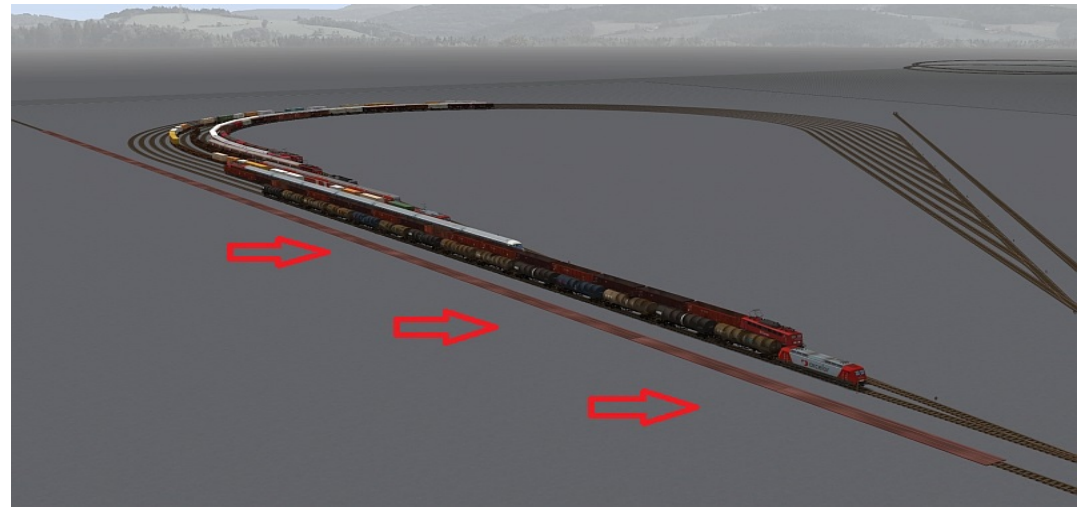

Über die erste gespeicherte Kamera kommen Sie direkt in den Bereich des Einsetzgleises für Züge. Die markierte rote Fläche zeichnet die maximal zulässige Zuglänge aus. Diese sollten Sie lediglich bei einem modernen Containerzug brauchen. Überschreiten Sie diese Länge keinsesfalls!

Geben Sie nun eine passende Route ein.

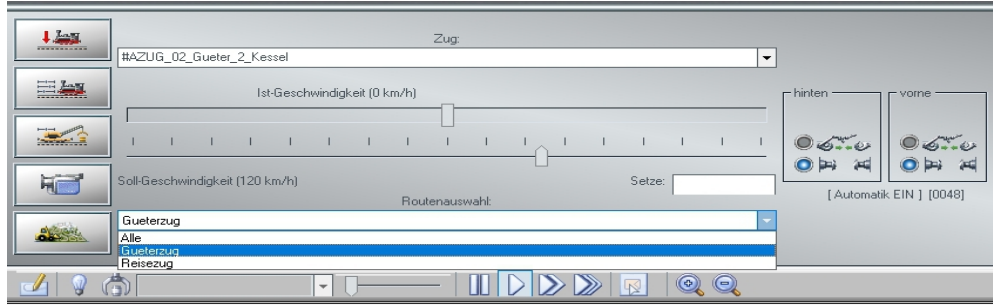

*Die Routen dienen lediglich zur Rangfolge des Zugverkehrs. Reisezüge genießen in der Regel immer Vorrang vor Güterzügen im Bereich der Abzweigstelle.*

Hiernach schicken Sie den Zug im Automatikmodus vor zum Signal (H-Tafel). Es ist dabei egal, welche Geschwindigkeit eingegeben wird, diese wird auf der Strecke automatisch angepasst. Der frisch eingesetzte Zug wird sich nun mit höchster Priorität in den laufenden Verkehr einfädeln.

**Achtung:** Der 10 gleisige Schattenbahnhof funktioniert im Zufallsprinzip. Beim Befüllen insbesonders der Epoche III Anlage kann Dieser erst richtig funktionieren, wenn mindestens 10 Züge auf der Anlage verkehren! Achten Sie also auf ein Minimum von 10 Zügen und ein Maximum von 15 Zügen auf beiden Anlagenvarianten.

### **Züge aussetzen:**

Nicht erwünschte Züge können über das Aussetzgleis aus der Automatik entfernt werden.

Hierzu ist die zweite gespeicherte Kamera vorbereitet. Stellen Sie einfach vor dem zu entfernenden Zug die Weiche in Rechtsstellung. Der Rückfall der Weiche in die Grundstellung erfolgt dann durch den Zug automatisch. Die Fahrzeuge müssen nun nur noch vom Aussetzgleis entfernt werden.

## **Straßenverkehr**

Der Straßenverkehr wird durch virtuelle Zugdepots geregelt. An den beiden endenden/abgeschnittenen Straßen der Anlageninnenseite befindet sich je ein Ausfahr- und Einfahrdepot. Sie können Straßenverkehrsfahrzeuge in der Epoche V Anlage im laufenden Verkehr per Rechtsklick/Kontextmenü austauschen aber auch weitere Fahrzeuge in den Depots hinzufügen. In der Epoche III Anlage müssen Sie die Depots selbsttätig mit Fahrzeugen füllen. Diese sind hier noch leer. Da die Anlagen für EEP ab Version 11 kompatibel sind, wird die Handhabung in den verschiedenen weiteren EEP Versionen etwas unterschiedlich gehandhabt.

Schauen Sie bitte im jeweiligen Handbuch Ihrer EEP Version nach. In der Regel kann ein Fahrzeug irgendwo auf der Anlage aufgestellt werden und dann im jeweiligen "Ausfahr-Depot-Kontaktpunkt" hinzugefügt werden. Nutzen Sie diese Funktion im 3D Modus indem Sie den Kontaktpunkt per Rechtsklick/Objekteigenschaften öffnen.

# **Empfehlungen des Autors**

An dieser Stelle noch einige zusätzliche Tipps und Infos zum Betrieb der Anlage.

## **Automatikbetrieb:**

Die Anlage funktioniert komplett im Automatikbetrieb mit unterirdischen Steuerstrecken. Greifen Sie hier bitte niemals selbst ein, indem Sie in Bereichen, die nicht dafür vorgesehen sind, Signale oder Weichen selbst bedienen. Der Austausch von Rollmaterialien sollte ebenfalls nur in den dafür vorgesehenen Bereich vorgenommen werden.

Die Steuerung wurde ausgiebig auf Fehler getestet und lief dabei absolut störungsfrei. Dennoch können Schaltfehler nicht gänzlich ausgeschlossen werden. Speichern Sie von daher Ihre Anlage öfters unter neuen Namen ab und rufen Sie bei einem Crash oder Stillstand den letzten Speicherzustand wieder auf.

Eine Start/Stopp Funktion wurde in dieser Anlage nicht mehr vorgesehen. Sie können die Anlage jederzeit (vorteilhaft mit neuen Namen) abspeichern und neu Laden ohne Beeinträchtigungen der Abläufe befürchten zu müssen.

## **Performance:**

Beim Bau der Anlage wurde sehr darauf geachtet, auch mit schwächeren PC-Systemen einen möglichst flüssigen Ablauf in 3D zu gewähren. Immobilien und Landschaftselemente wurden nach Möglichkeit sparsam eingesetzt. Auf verschiedene Details wurde deshalb bewusst verzichtet. Dennoch kann sich bei schwächeren Rechnersystemen in einigen Bereichen ein Abfall der Framerate nicht vermeiden lassen. An solchen Stellen empfiehlt es sich die Kameraführung so zu wählen, dass sich der Berechnungswinkel von 3D Objekten minimiert. Meistens reicht ein leichter Schwenk zur Seite in Richtung oberen bzw. unteren Anlagenrand.

## **Empfohlene Einstellungen:**

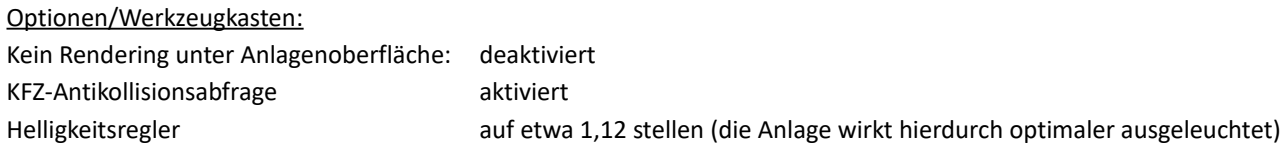

Alle weiteren Einstellungen, insbesondere zur Optimierung der Grafikeigenschaften sind abhängig von Ihrer Hardwareausstattung.

## **Umwelteinstellungen (Sonnensymbol):**

Sonne: Die besten Farbwerte der Bodentexturen im Einklang mit den Gleisstilen erhalten Sie zwischen 12 und 14 Uhr (12 Uhr voreingestellt)

Orientierung der Haupthimmelsrichtung: Der obere Anlagenrand = Norden (voreingestellt). Hier lohnt es sich in bestimmten Positionen den Sonnenstand zu ändern. Probieren Sie hier ruhig einmal unterschiedliche Ausleuchtungen bei Ihren bevorzugten Beobachtungspositionen aus.

## **Mitwirkende**

### **Exklusive Modellkonstruktionen:**

Roland Ettig, Uwe Becker

Bei folgenden Personen möchte ich mich für die Mitwirkung am Projekt ganz herzlich bedanken:

## **Bereitstellung zusätzlicher Modelle:**

Roland Ettig, Uwe Becker, Ulrich Günther, Stefan Böttner, Ralph Görbing, Jürgen Engelmann, Ulf Freudenreich, Holger Gutsch, Hans Ulrich Werner, Lutz Dittrich, Fred Fuchs, Steffen Mauder, Heinz Strobl, Andreas Hempel, Stefan Gothe, Kurt Prietsch, Edgar Bott †, Karl Heinz Voermann, Frank Schäfer, Willy Ahlhelm, Stefan Köhler Sauerstein, Harald Gester, Trendverlag

### **Aufbau Oberleitungssystem:**

Sven Bauer

### **Tests, Hilfe und Beratungen:**

Jobst Petig, Sven Bauer, Götz Meyer, Roland Ettig, Ralph Görbing ,

#### **Copyright-Hinweise:**

Alle mit der Anlage "Schnelle Kurve" veröffentlichten Modelle, Bilder, Videos und Daten unterliegen dem Urheberrecht. Jede Vervielfältigung, Veröffentlichung oder gewerbliche Verwendung bedarf der Zustimmung des Autors.

### **Folgende Lizenz bezieht sich auf einige Modelle in dieser Anlage:**

One or more textures on this 3D model have been created with photographs from Textures.com. These photographs may not be redistributed by default; please visit www.textures.com for more information.

Viel Spaß beim Betrieb der Anlage und vielleicht einige Anregungen beim Aufbau eigener Anlagen wünscht Ihnen… Andreas Großkopf

©Andreas Großkopf 08/2018